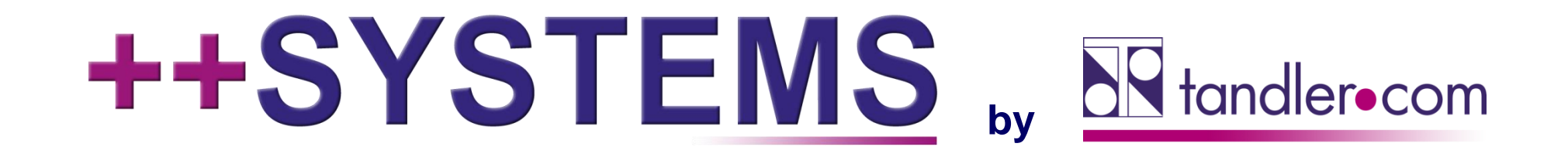

# **Geo3D** Best Practise - Ihr einfacher Weg zu einem **effektiven GeoCPM Workflow**

**Webinar 24.11.2021, 10:00 Uhr**

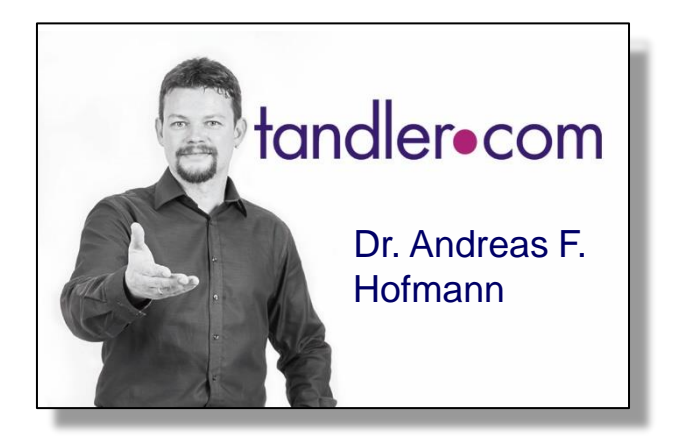

# IT services for water innovation

tandler.com GmbH | Am Griesberg 25-27 | D-84172 Buch am Erlbach | Tel. +49 8709 940-47 | andreas.hofmann@tandler.com

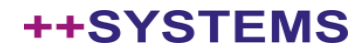

- 1.) Punkte einlesen
- 2.) Triangulieren
- 3.) Relevanten Bereich auswählen
- 4.) Ausdünnen (selektiv)
- 5.) Bruchkanten einbauen
- 6.) Belastung auswählen
- 7.) Rechnen

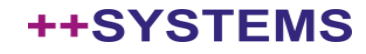

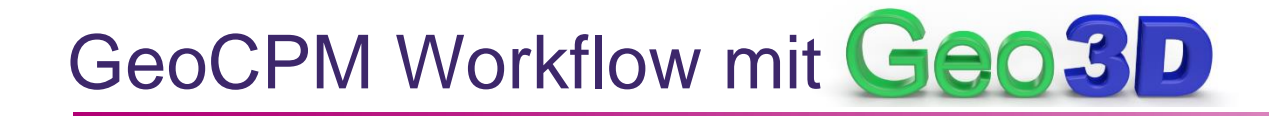

- 1.) Punkte einlesen
- 2.) Triangulieren
- 3.) Geo3D:

Datenfehler? Wie sieht die Topologie aus? Für die Modellierung relevantes Gebiet?

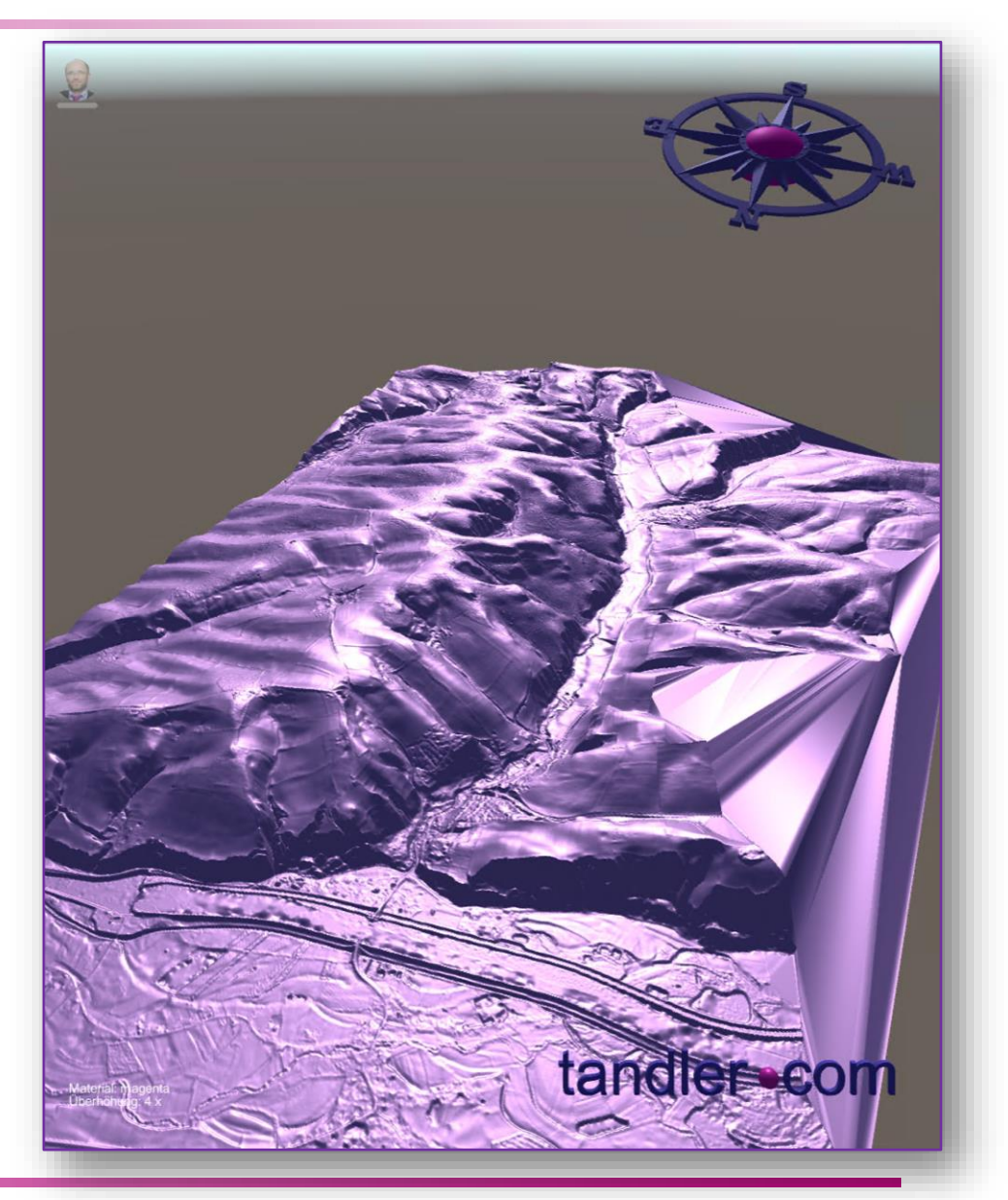

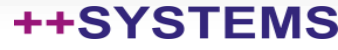

# GeoCPM Workflow mit Geo3D

- 1.) Punkte einlesen
- 2.) Triangulieren
- 3.) Geo3D:

Datenfehler? Wie sieht die Topologie aus? Für die Modellierung relevantes Gebiet? 4.) Relevanten Bereich auswählen

- 5.) Ausdünnen (selektiv)
- 6.) Geo3D: Auswahl/Ausdünnung wie gewünscht?

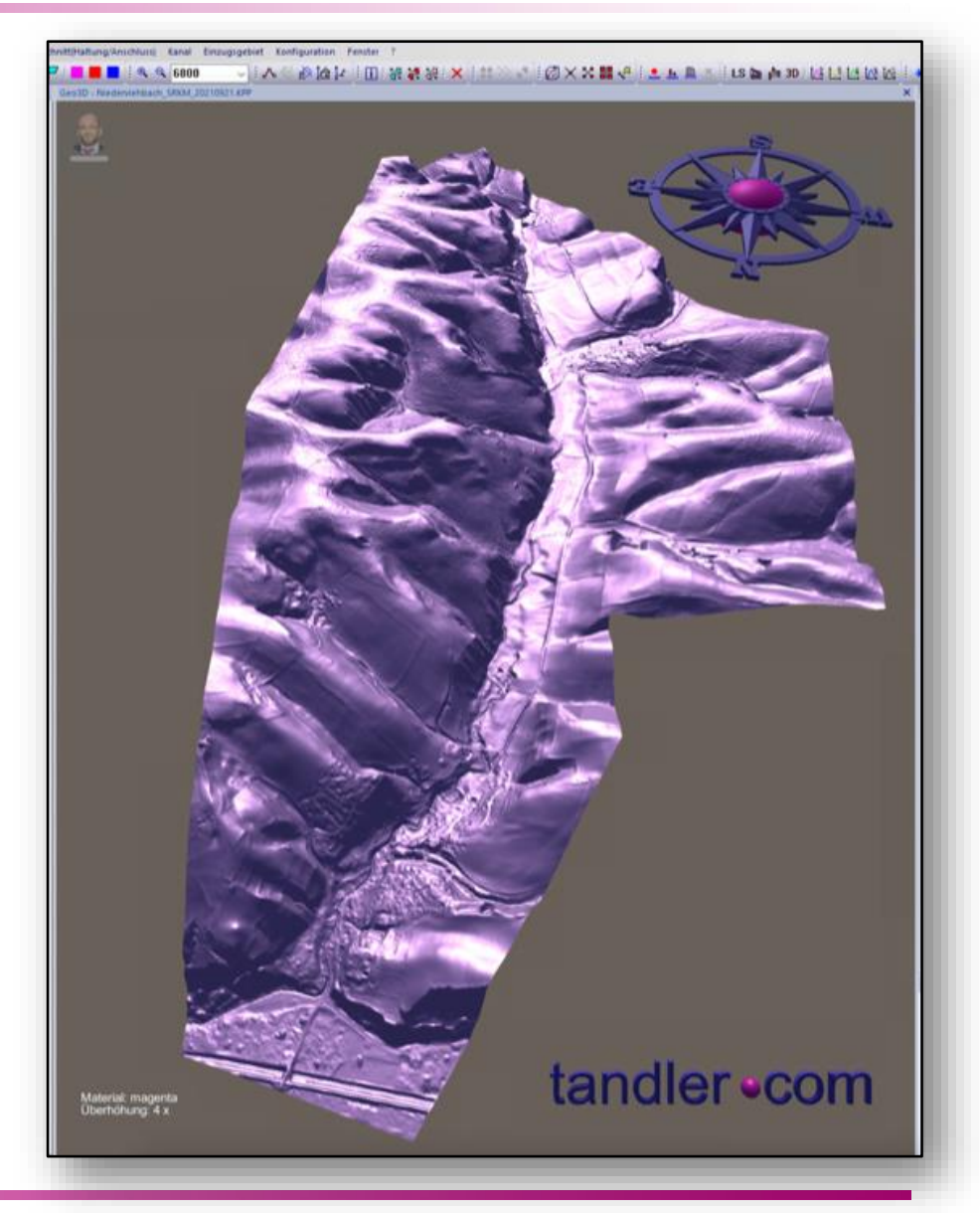

### tandler•com

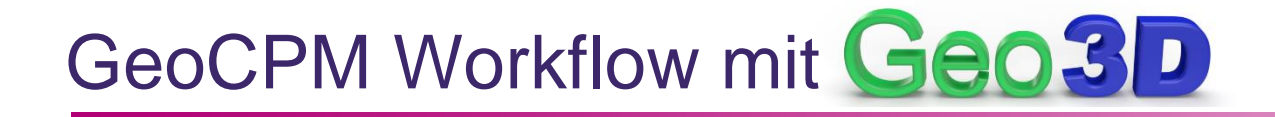

- 1.) Punkte einlesen
- 2.) Triangulieren
- 3.) Geo3D:
	- Datenfehler? Wie sieht die Topologie aus?
	- Für die Modellierung relevantes Gebiet?
- 4.) Relevanten Bereich auswählen
- 5.) Ausdünnen (selektiv)
- 6.) Geo3D: Auswahl/Ausdünnung wie gewünscht?
- 7.) Bruchkanten einbauen
- 8.) Geo3D: Ausreichend und richtig modelliert?

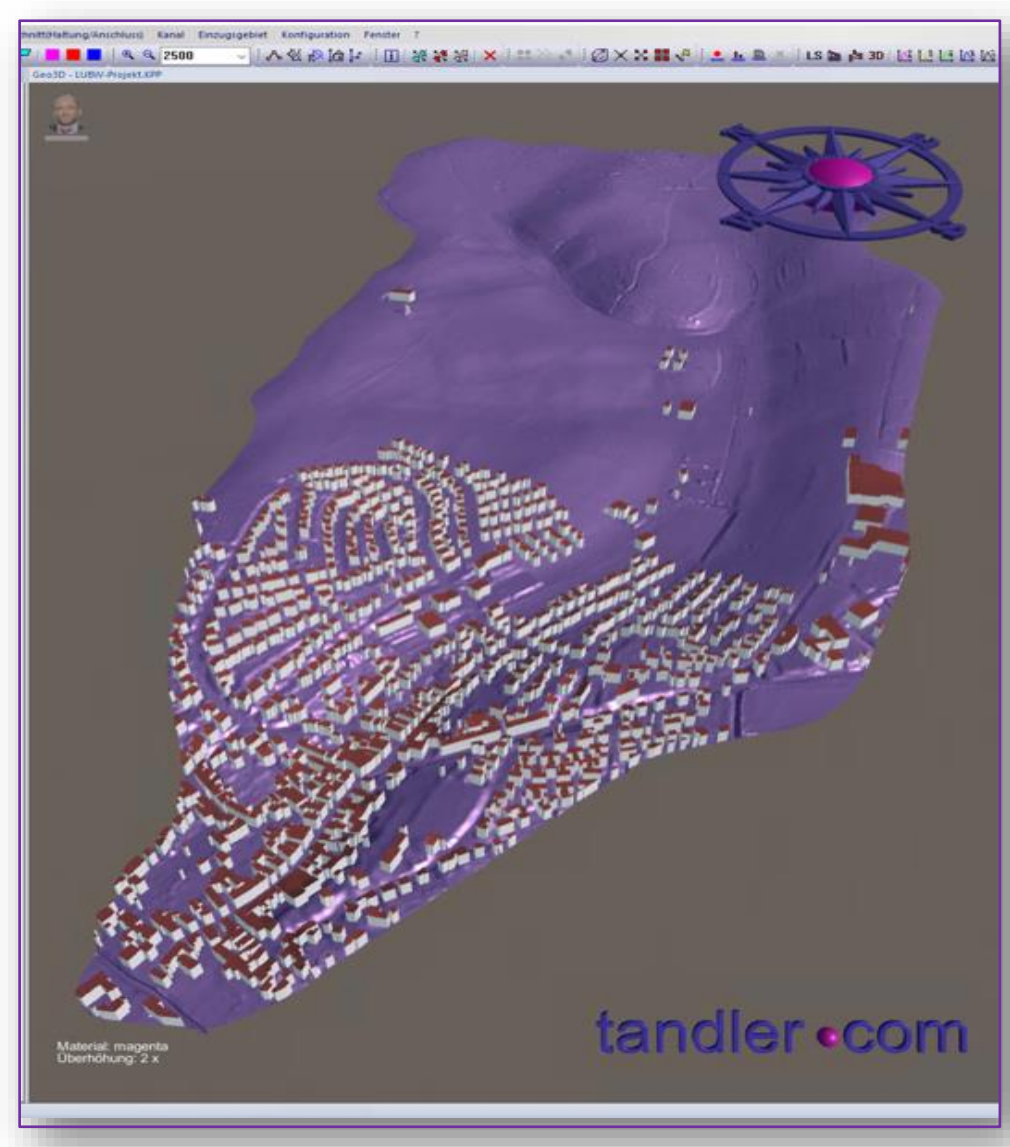

# GeoCPM Workflow mit Geo3D

- 1.) Punkte einlesen
- 2.) Triangulieren
- 3.) Geo3D:
	- Datenfehler?
	- Wie sieht die Topologie aus?
	- Für die Modellierung relevantes Gebiet?
- 4.) Relevanten Bereich auswählen
- 5.) Ausdünnen (selektiv)
- 6.) Geo3D: Auswahl/Ausdünnung wie gewünscht?
- 7.) Bruchkanten einbauen
- 8.) Geo3D: Ausreichend und richtig modelliert?
- 9.) Belastung auswählen
- 10.) Rechnen
- 11.) Geo3D: Plausibilität Ergebnisse testen

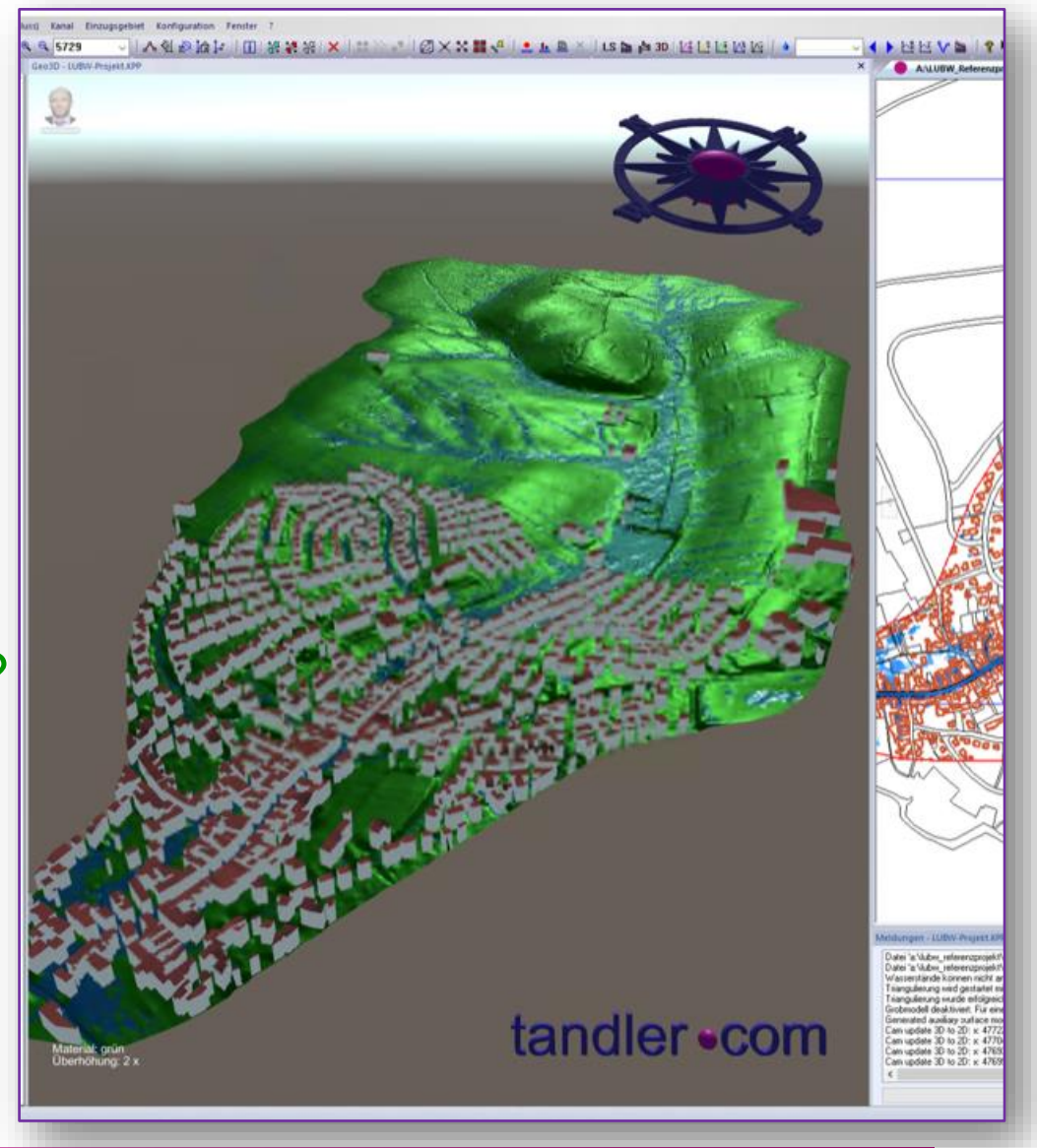

### tandler•com

- 1.) Punkte einlesen
- 2.) Triangulieren
- 3.) Geo3D:
	- Datenfehler?
	- Wie sieht die Topologie aus?
	- Für die Modellierung relevantes Gebiet?
- 4.) Relevanten Bereich auswählen
- 5.) Ausdünnen (selektiv)
- 6.) Geo3D: Auswahl/Ausdünnung wie gewünscht?
- 7.) Bruchkanten einbauen
- 8.) Geo3D: Ausreichend und richtig modelliert?
- 9.) Belastung auswählen
- 10.) Rechnen
- 11.) Geo3D: Plausibilität Ergebnisse testen

**MEHR** Arbeit?? →**NEIN**! Da *iteratives Mehrfachdurchlaufen*  des klassischen Workflows reduziert wird!

- Empfehlung: Geo3D Fenster immer offen
- Update nach den einzelnen Arbeitsschritten erfolgt automatisch!

### tandler•com

### ++SYSTEI

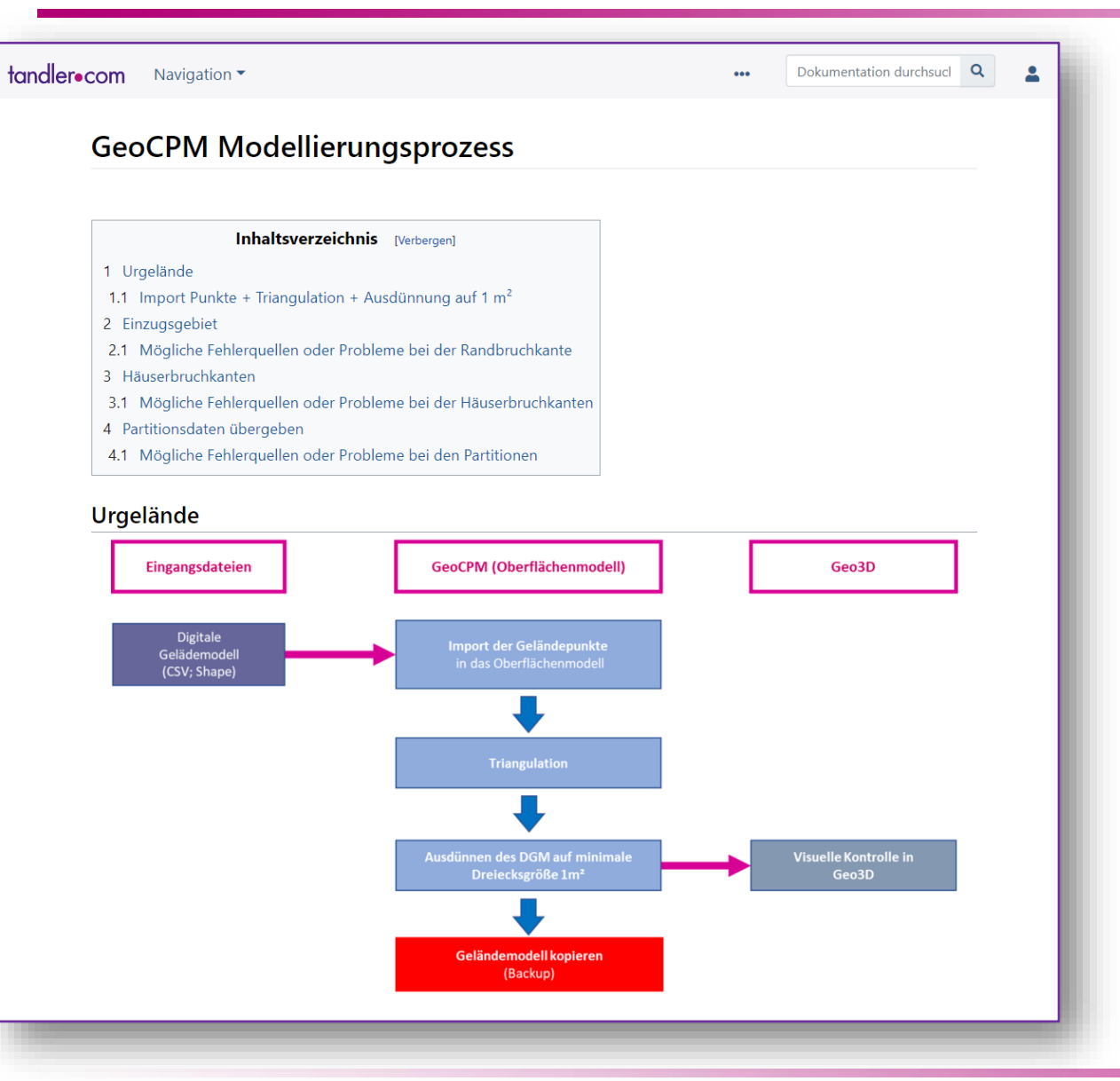

tandler•com [https://wiki.tandler.com/index.php?title=GeoCPM\\_Modellierungsprozess](https://wiki.tandler.com/index.php?title=GeoCPM_Modellierungsprozess)

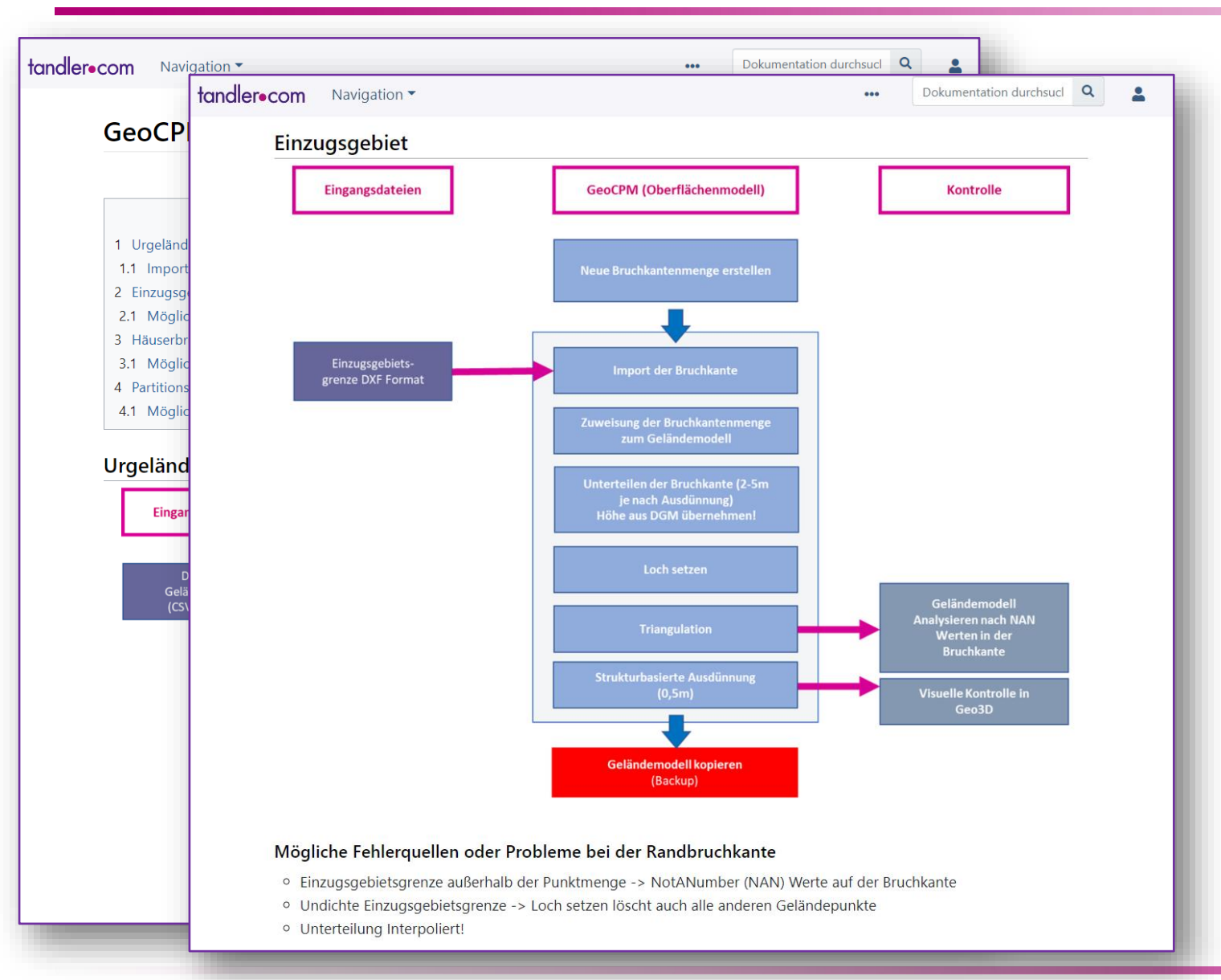

tandler.com https://wiki.tandler.com/index.php?title=GeoCPM Modellierungsprozess

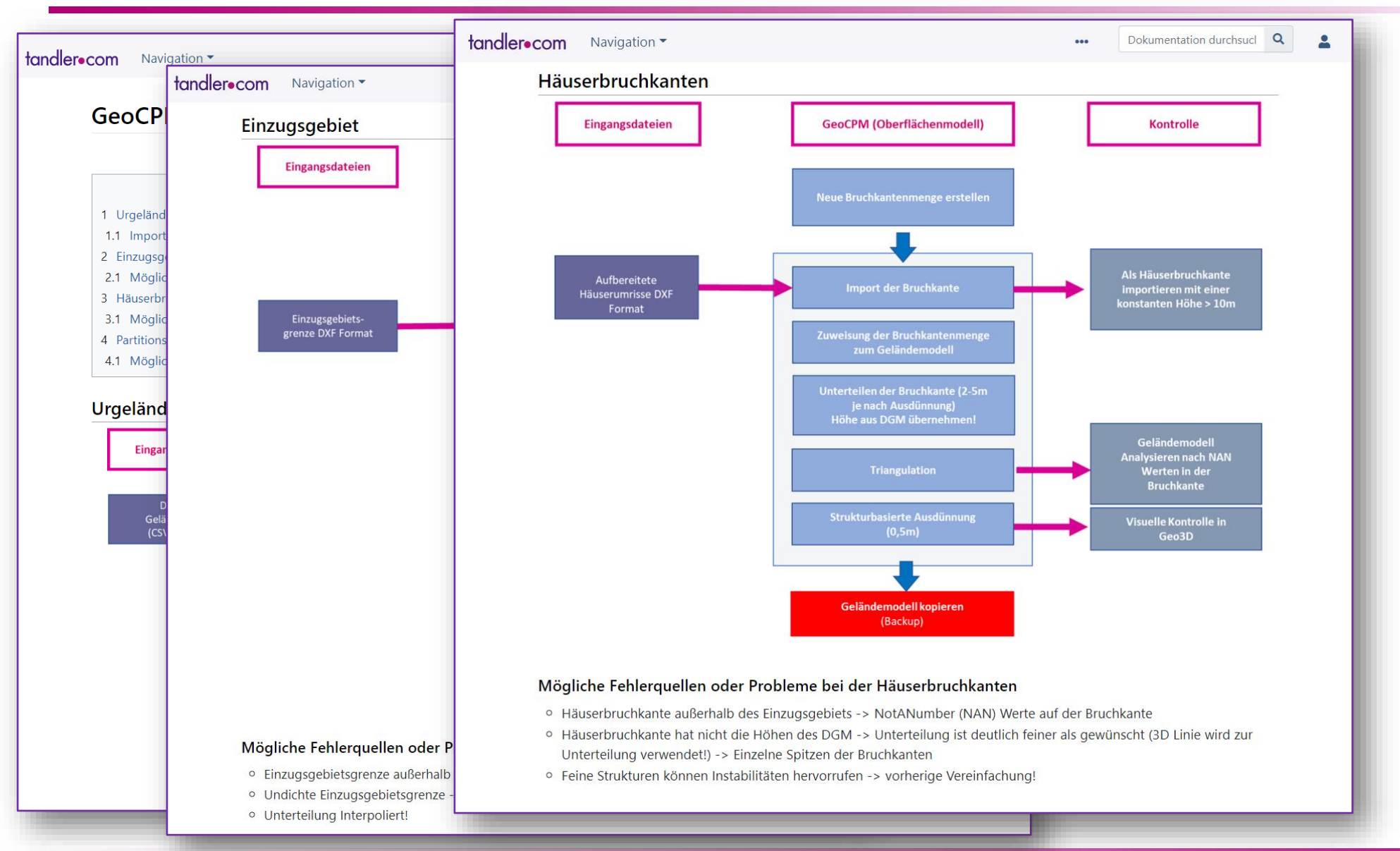

#### tandler•com https://wiki.tandler.com/index.php?title=GeoCPM Modellierungsprozess

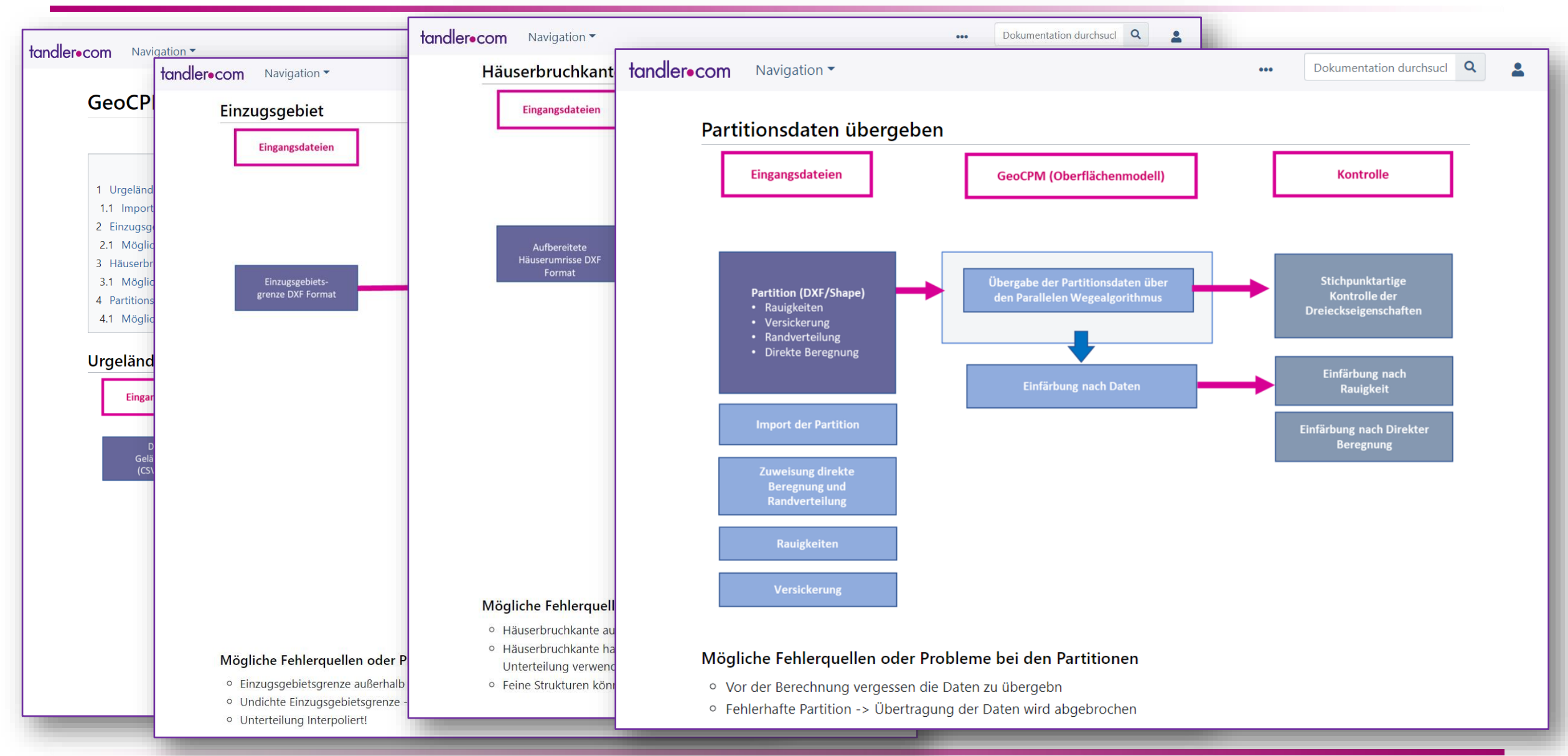

#### tandler•com [https://wiki.tandler.com/index.php?title=GeoCPM\\_Modellierungsprozess](https://wiki.tandler.com/index.php?title=GeoCPM_Modellierungsprozess)

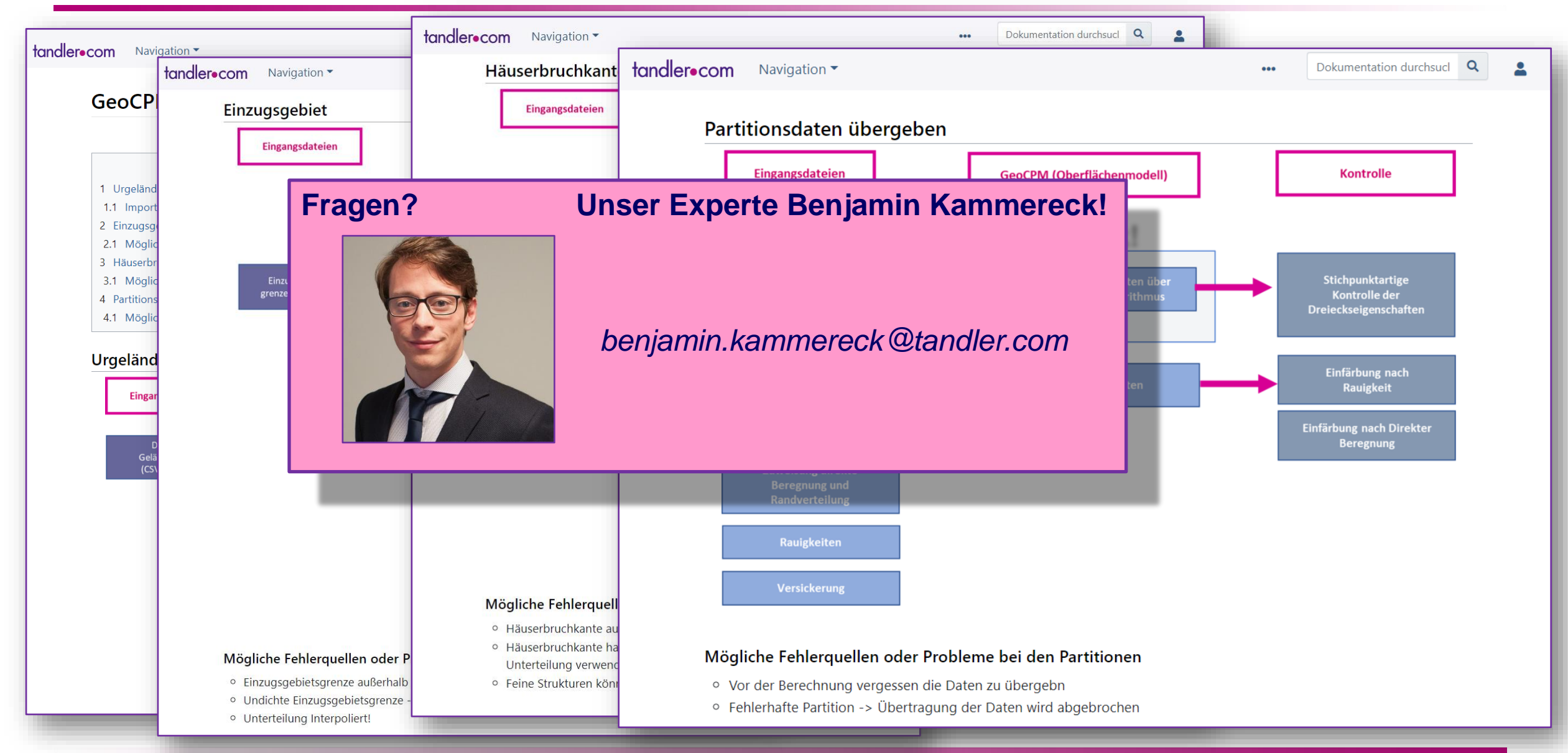

#### tandler•com [https://wiki.tandler.com/index.php?title=GeoCPM\\_Modellierungsprozess](https://wiki.tandler.com/index.php?title=GeoCPM_Modellierungsprozess)

# Mit Geo3D aufdecken: *Allgemeine Datenfehler*

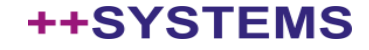

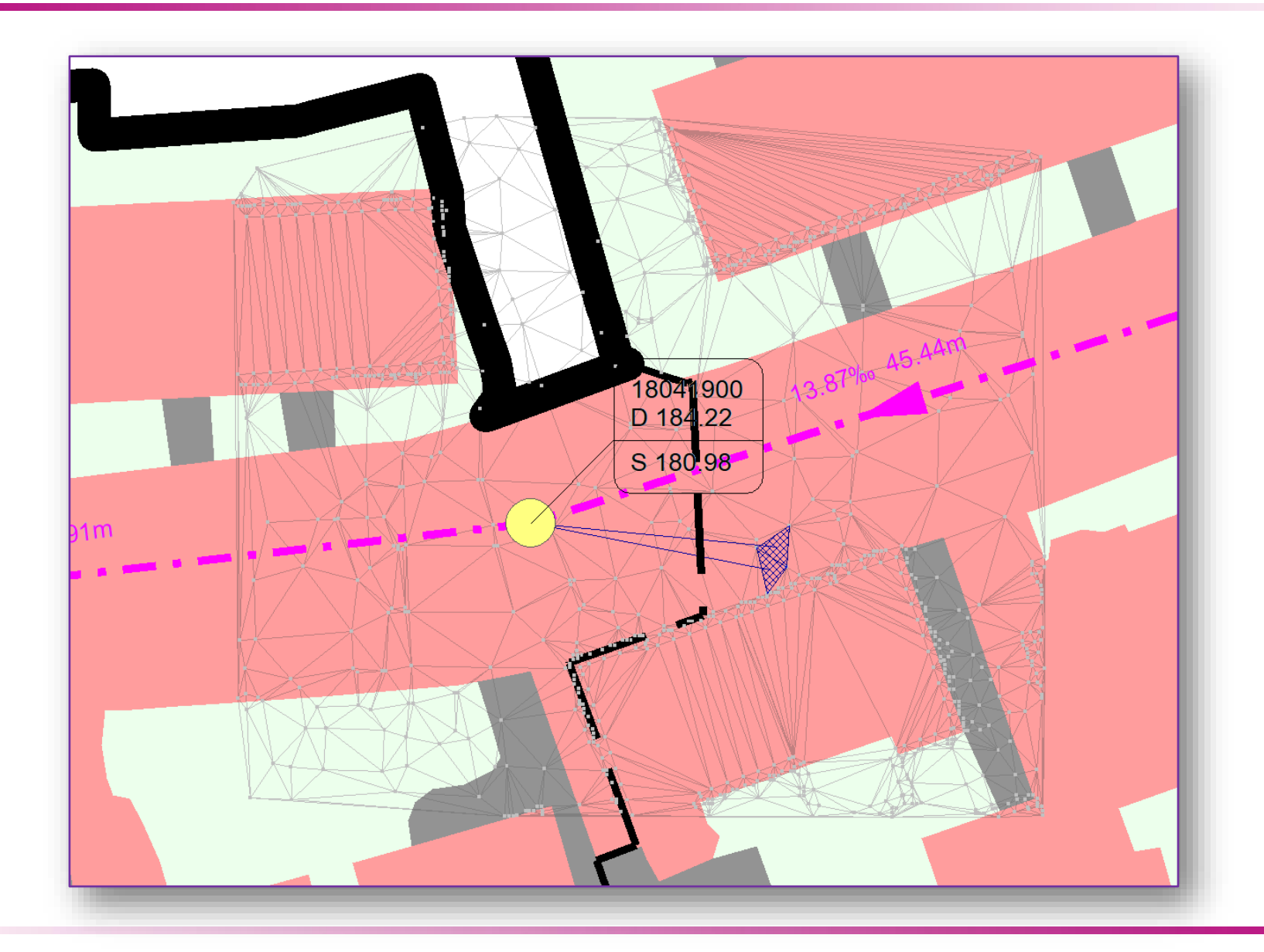

tandler•com

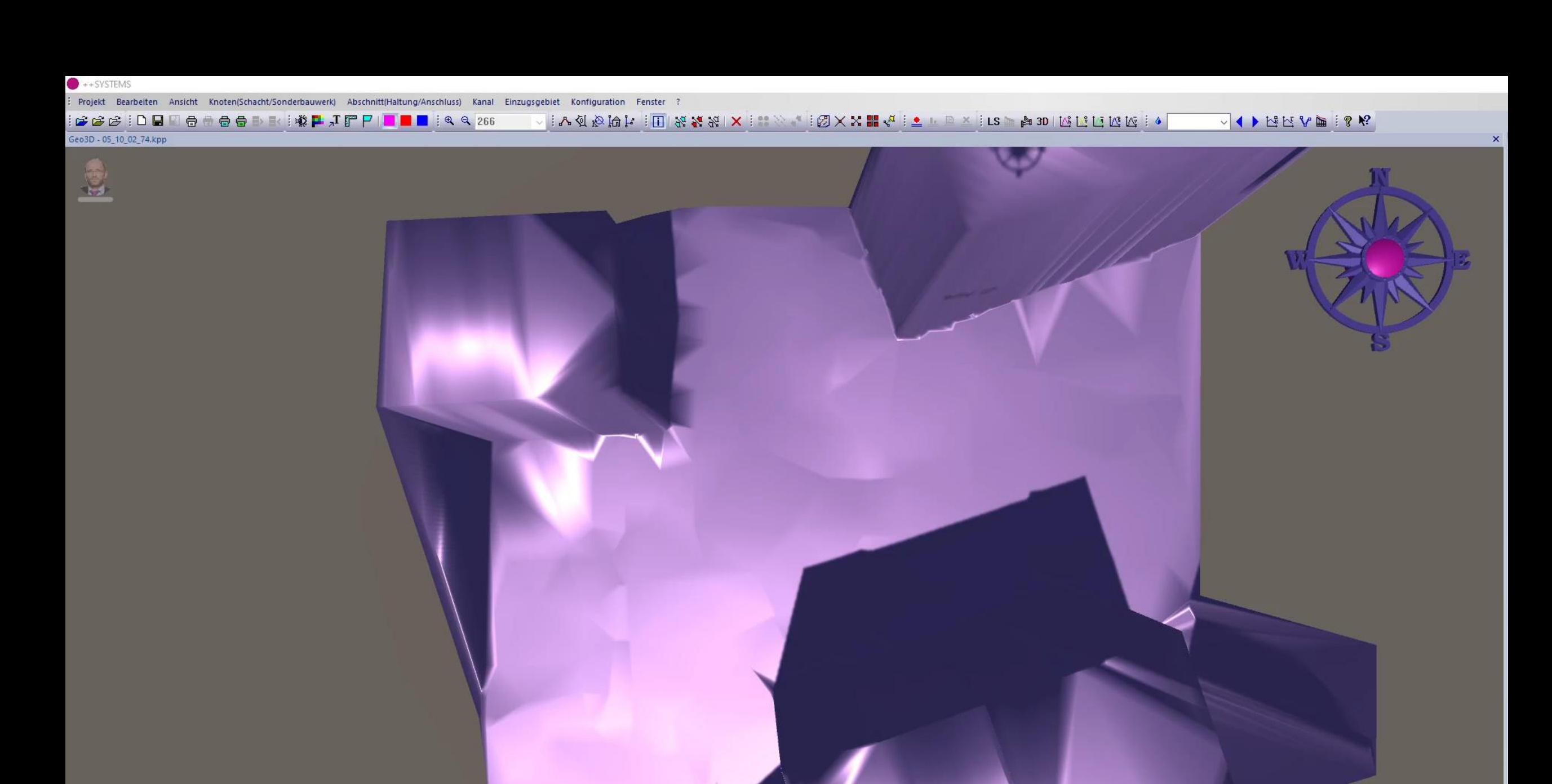

Material: magenta<br>Überhöhung: 1 x

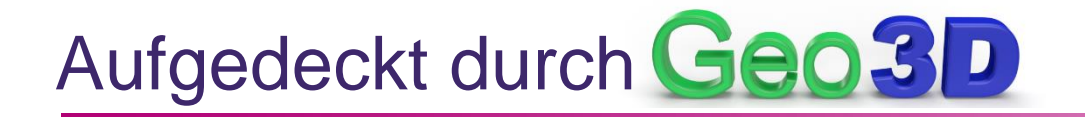

Artifizielle Hindernisse am Modellrand

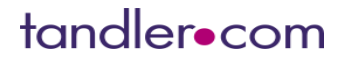

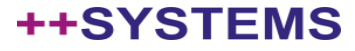

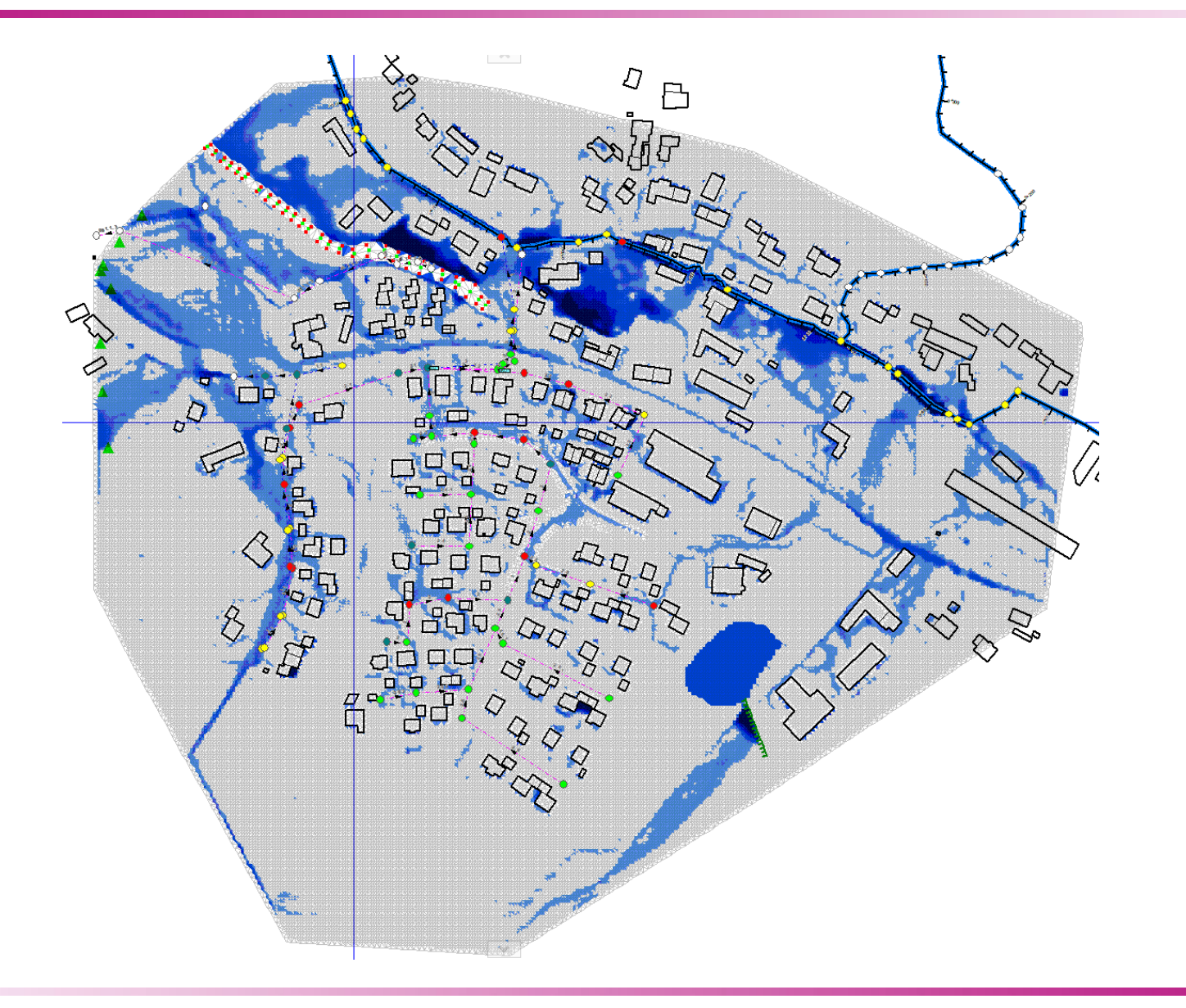

## tandler.com

: Projekt Bearbeiten Ansicht Knoten(Schacht/Sonderbauwerk) Abschnitt(Haltung/Anschluss) Kanal Einzugsgebiet Konfiguration Fenster ?

VIINEVINI? <del>○○○</del> : □ ■ □ ● □ ● ● ■ ■ : ※ <mark>-</mark> J F P | ■ ■ : 4 4 5000

Geo3D - 20210317\_Webinar\_GeoCPM\_Oberflaeche\_san3\_Wasserstandsansicht.kpp

![](_page_17_Picture_4.jpeg)

![](_page_17_Picture_5.jpeg)

![](_page_17_Picture_6.jpeg)

Material: magenta<br>Überhöhung: 1 x

![](_page_17_Picture_8.jpeg)

![](_page_18_Picture_0.jpeg)

- Artifizielle Hindernisse am Modellrand
- Lokalisierte Höhenfehler im Modell

![](_page_18_Picture_4.jpeg)

![](_page_18_Picture_5.jpeg)

![](_page_19_Picture_1.jpeg)

![](_page_19_Picture_3.jpeg)

: Projekt Bearbeiten Ansicht Knoten(Schacht/Sonderbauwerk) Abschnitt(Haltung/Anschluss) Kanal Einzugsgebiet Konfiguration Fenster ?

VIINEVIII V 

Geo3D - Fehlerhafte\_Geländeoberfläche\_nach\_IP.KPP

![](_page_20_Picture_5.jpeg)

![](_page_21_Picture_0.jpeg)

- Artifizielle Hindernisse am Modellrand
- Lokalisierte Höhenfehler im Modell  $\bullet$
- Unrealistische Höhenstrukturen

![](_page_21_Picture_6.jpeg)

![](_page_22_Picture_1.jpeg)

![](_page_22_Picture_3.jpeg)

# 3D Ansicht ohne Überhöhung

![](_page_23_Picture_1.jpeg)

### tandler•com

 $\frac{1}{2}$ 

: Projekt Bearbeiten Ansicht Knoten(Schacht/Sonderbauwerk) Abschnitt(Haltung/Anschluss) Kanal Einzugsgebiet Konfiguration Fenster ?

VIINEVINI?

Geo3D - TriangulierungsproblemRand.KPP

![](_page_24_Picture_4.jpeg)

![](_page_24_Picture_5.jpeg)

![](_page_24_Picture_6.jpeg)

Material: 2D -> 3D<br>Überhöhung: 5 x

![](_page_25_Picture_0.jpeg)

- Artifizielle Hindernisse am Modellrand
- Lokalisierte Höhenfehler im Modell  $\bullet$
- Unrealistische Höhenstrukturen  $\bullet$
- Triangulierungsfehler

![](_page_25_Picture_6.jpeg)

![](_page_26_Figure_1.jpeg)

![](_page_26_Picture_3.jpeg)

++SYSTEMS - C:\Users\andreas.hofmann\Documents\\_meine\_Dokumente\\_Webinare\2021\_11\_24\_Geo3D\_BestPractise\Beispiele\Benjamin\_KanteFalschesHoehensystem\Höhensyste

Projekt Bearbeiten Ansicht Knoten(Schacht/Sonderbauwerk) Abschnitt(Haltung/Anschluss) Kanal Einzugsgebiet Konfiguration Fenster ?

#### VII PREVDII R

Geo3D - Höhensysteme\_Falsch\_Dateninput\_neu.kpp

![](_page_27_Picture_4.jpeg)

![](_page_27_Picture_5.jpeg)

![](_page_27_Picture_6.jpeg)

![](_page_28_Picture_0.jpeg)

- Artifizielle Hindernisse am Modellrand
- Lokalisierte Höhenfehler im Modell  $\bullet$
- Unrealistische Höhenstrukturen  $\bullet$
- Triangulierungsfehler  $\bullet$
- "Kanten" durch unterschiedliche Höhensysteme / Höhenoffsets

![](_page_28_Picture_8.jpeg)

![](_page_29_Picture_1.jpeg)

![](_page_29_Picture_3.jpeg)

++SYSTEMS - C:\Users\andreas.hofmann\Documents\\_meine\_Dokumente\\_Webinare\2021\_11\_24\_Geo3D\_BestPractise\Beispiele\SmartNWise\_GeoSlam\_Feuerwehrturm\Feuerwehrtur

: Projekt Bearbeiten Ansicht Knoten(Schacht/Sonderbauwerk) Abschnitt(Haltung/Anschluss) Kanal Einzugsgebiet Konfiguration Fenster ?

#### VII MEYDIR

#### Geo3D - Feuerwehrturm.KPP

![](_page_30_Picture_4.jpeg)

![](_page_30_Picture_5.jpeg)

![](_page_30_Picture_6.jpeg)

![](_page_31_Picture_0.jpeg)

![](_page_32_Picture_0.jpeg)

![](_page_33_Picture_0.jpeg)

![](_page_34_Picture_0.jpeg)

![](_page_35_Picture_0.jpeg)

- Artifizielle Hindernisse am Modellrand
- Lokalisierte Höhenfehler im Modell
- Unrealistische Höhenstrukturen
- Triangulierungsfehler  $\bullet$
- "Kanten" durch unterschiedliche Höhensysteme / Höhenoffsets
- Totales Chaos
	- Versatz bei Höhensystem
	- Bereiche mit fehlenden Daten
	- Unterschiedliche Auflösungen
	- Reale Strukturen fehlen z.T. vollständig artifizielle Strukturen vorhanden

### tandler•com

![](_page_36_Picture_0.jpeg)

![](_page_36_Picture_1.jpeg)

![](_page_36_Picture_2.jpeg)

![](_page_37_Picture_1.jpeg)

![](_page_37_Picture_3.jpeg)

![](_page_38_Figure_1.jpeg)

![](_page_38_Picture_3.jpeg)

![](_page_39_Figure_1.jpeg)

: Projekt Bearbeiten Ansicht Knoten(Schacht/Sonderbauwerk) Abschnitt(Haltung/Anschluss) Kanal Einzugsgebiet Konfiguration Fenster ?

#### VIPERVE 18  $G G G : D H$ C:\Users\andreas.hofmann\Documents\\_meine\_Dokumente\\_Webinare\2021\_11\_24\_Geo3D\_BestPractise\Beispiele\2\_UnzureichendesDGM\SmartNWise\_K

Geo3D - 20210810\_tandler\_storm\_water\_S7\_cover\_on\_profile\_DGM\_Regen.kpp

![](_page_40_Picture_4.jpeg)

![](_page_40_Picture_5.jpeg)

Material: magenta<br>Überhöhung: 1 x

# tandler .com

# $+$ -SYSTEMS : Projekt Bearbeiten Ansicht Knoten(Schacht/Sonderbauwerk) Abschnitt(Haltung/Anschluss) Kanal Einzugsgebiet Konfiguration Fenster ? GGG :DBBOOOD : @F DB ; @F JFP | DD | :QQ 1114 VIPENTIPE X C:\Users\andreas.hofmann\Documents\\_meine\_Dokumente\\_Webinare\2021\_11\_24\_Geo3D\_BestPractise\Beispiele\2\_UnzureichendesDGM\SmartNWise\_Kurichi\Storm Geo3D - 20210810\_tandler\_storm\_water\_S7\_cover\_on\_profile\_DGM\_Regen.kpp  $\mathbb{Z}$  $\bigcirc$ 国路  $\bullet$  $\bullet$

Material: magenta<br>Überhöhung: 1 x

tandler .com

![](_page_42_Picture_0.jpeg)

- Artifizielle Hindernisse am Modellrand
- Lokalisierte Höhenfehler im Modell
- Unrealistische Höhenstrukturen
- Triangulierungsfehler  $\bullet$
- "Kanten" durch unterschiedliche Höhensysteme / Höhenoffsets
- Totales Chaos
	- Versatz bei Höhensystem
	- Bereiche mit fehlenden Daten
	- Unterschiedliche Auflösungen
	- Reale Strukturen fehlen z.T. vollständig artifizielle Strukturen vorhanden

Unzureichendes DGM

### tandler•com

![](_page_43_Picture_0.jpeg)

# *Fehler in der Modellerstellung*

![](_page_43_Picture_3.jpeg)

![](_page_44_Picture_0.jpeg)

![](_page_45_Picture_0.jpeg)

- Artifizielle Hindernisse am Modellrand
- Lokalisierte Höhenfehler im Modell
- Unrealistische Höhenstrukturen
- Triangulierungsfehler  $\bullet$
- "Kanten" durch unterschiedliche Höhensysteme / Höhenoffsets
- Totales Chaos
	- Versatz bei Höhensystem
	- Bereiche mit fehlenden Daten
	- Unterschiedliche Auflösungen
	- Reale Strukturen fehlen z.T. vollständig artifizielle Strukturen vorhanden

# Unzureichendes DGM

Fehler in der Modellierung

**• Fehlende Grabendurchlässe** 

![](_page_46_Picture_0.jpeg)

![](_page_47_Picture_0.jpeg)

- Artifizielle Hindernisse am Modellrand
- Lokalisierte Höhenfehler im Modell
- Unrealistische Höhenstrukturen
- Triangulierungsfehler  $\bullet$
- "Kanten" durch unterschiedliche Höhensysteme / Höhenoffsets
- Totales Chaos

# Unzureichendes DGM

# Fehler in der Modellierung

- **Fehlende Grabendurchlässe**
- Unzureichende Grabenmodellierung

### tandler•com

![](_page_48_Figure_1.jpeg)

![](_page_48_Picture_3.jpeg)

Geo3D - Häuserbruchkanten\_falsch.kpp

**BEEDENGGGGDDDDFFFFFFF** 1990

VII NEW 18

dier <u>com</u>

้ล

![](_page_50_Picture_0.jpeg)

- Artifizielle Hindernisse am Modellrand
- Lokalisierte Höhenfehler im Modell
- Unrealistische Höhenstrukturen
- Triangulierungsfehler  $\bullet$
- "Kanten" durch unterschiedliche Höhensysteme / Höhenoffsets

++SYSTEM

Totales Chaos

# Unzureichendes DGM

# Fehler in der Modellierung

- Fehlende Grabendurchlässe
- Unzureichende Grabenmodellierung  $\bullet$
- Häuserbruchkanten falsch / doppelt modelliert  $\bullet$

![](_page_51_Picture_0.jpeg)

![](_page_51_Picture_1.jpeg)

![](_page_51_Picture_2.jpeg)

![](_page_52_Picture_0.jpeg)

![](_page_52_Figure_1.jpeg)

![](_page_52_Picture_2.jpeg)

![](_page_53_Picture_1.jpeg)

![](_page_53_Picture_3.jpeg)

Material: magenta<br>Überhöhung: 1 x

tandler com

Geo3D - Baugrube\_erhöhte\_Wasserstände.KPP

VIPERVILLE 

: Projekt Bearbeiten Ansicht Knoten(Schacht/Sonderbauwerk) Abschnitt(Haltung/Anschluss) Kanal Einzugsgebiet Konfiguration Fenster ?

![](_page_55_Picture_0.jpeg)

![](_page_56_Picture_0.jpeg)

- Artifizielle Hindernisse am Modellrand
- Lokalisierte Höhenfehler im Modell
- Unrealistische Höhenstrukturen
- Triangulierungsfehler
- Unrealistische Höhenstrukturen<br>
Triangulierungsfehler<br>
"Kanten" durch unterschiedliche Höhensysteme / Höhenoffsets<br>
Totales Chaos<br>
Teichendes DGM<br>
Teichendes DGM<br>
Teichendes DGM<br>
Teichende Grabendurchlässe<br>
PYODieren PYODi
- Totales Chaos

# Unzureichendes DGM

# Fehler in der Modellierung

- Fehlende Grabendurchlässe
- Unzureichende Grabenmodellierung
- Häuserbruchkanten falsch / doppelt modelliert
- Veralteter Stand DGM

![](_page_56_Picture_15.jpeg)

Vielen Dank für Ihre Aufmerksamkeit!

![](_page_57_Picture_1.jpeg)

![](_page_57_Picture_3.jpeg)